# Wie verhindere ich, dass Teams automatisch startet?

### Grundproblem

Teams ist für jeden Benutzer einzeln zu verwalten, daher können wir nicht generell verhindern, dass sich das Programm automatisch beim Start der Tafel öffnet. Mit einer einfachen Einstellung kann man dieses Problem aber Lösen.

**ACHTUNG:** Diese Einstellung muss pro Tafel und von jedem Benutzer selbst vorgenommen werden. Man beeinflusst also nicht die Einstellungen anderer Kollegen.

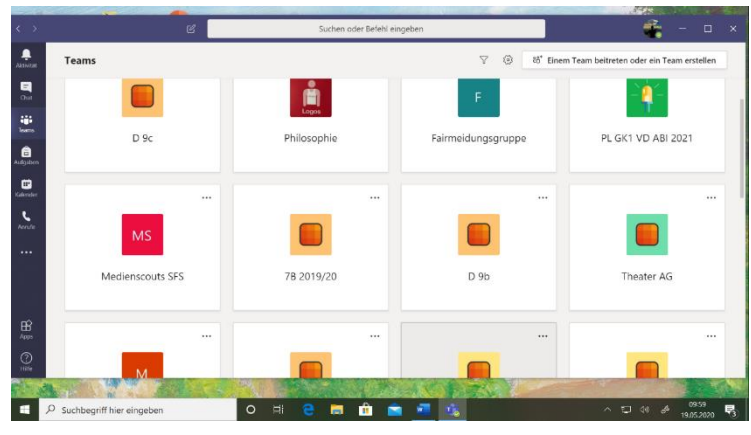

## Problemlösung

#### Schritt 1

Öffne den Task-Manager, indem du einen Rechtsklick auf die Taskleiste machst und Task-Manager auswählst.

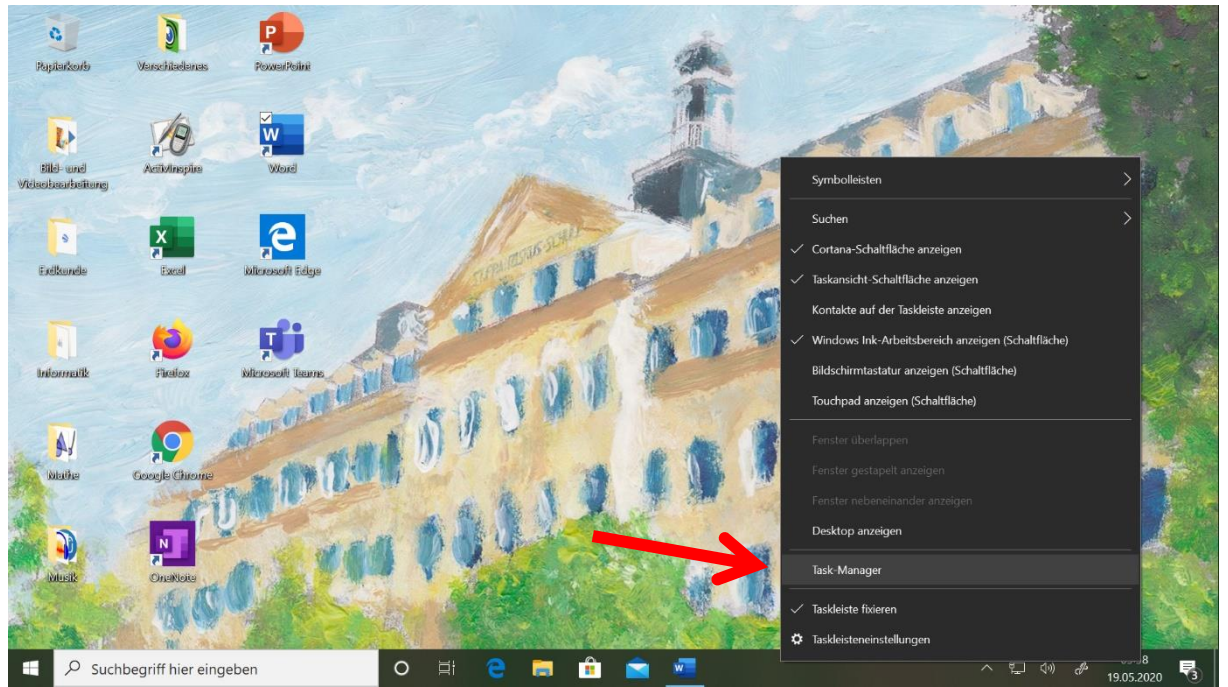

#### Schritt 2

Erweitere die Oberfläche des Task-Managers, indem du unten links auf den Pfeil "Mehr Details" klickst, sodass dir alle Funktionen des Task-Managers zur Verfügung stehen.

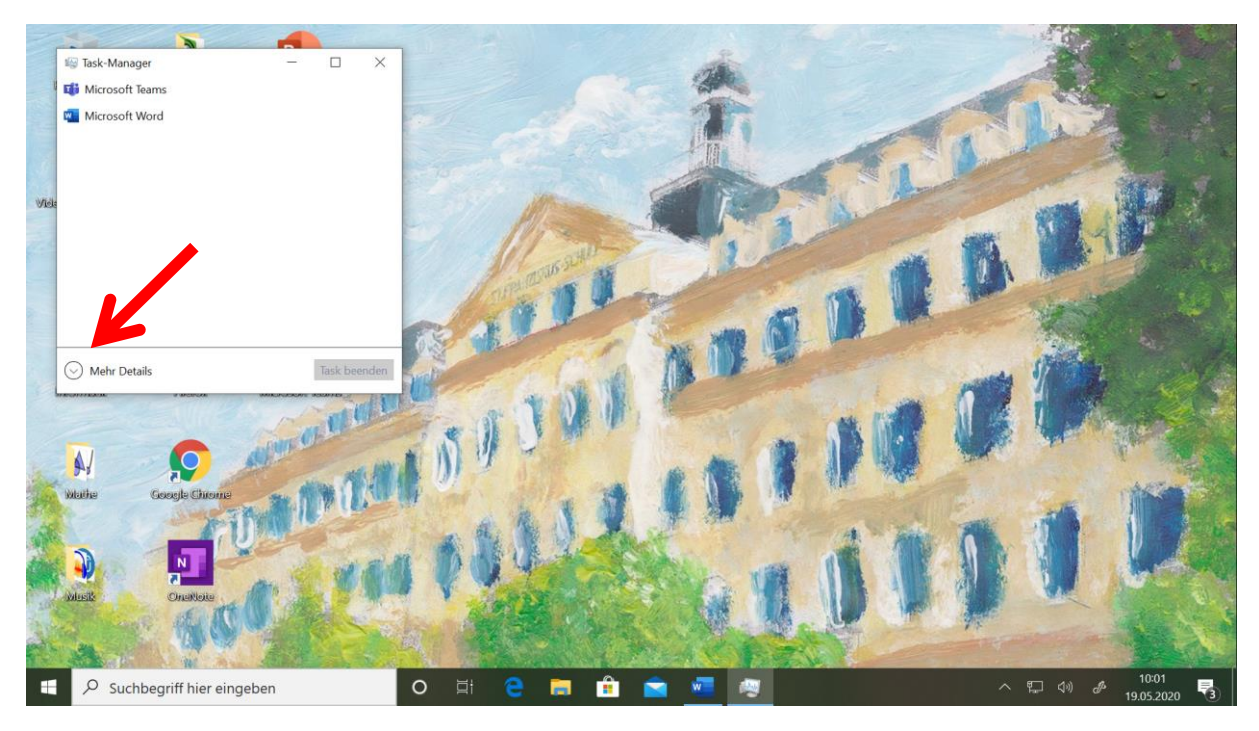

#### Schritt 3

Wähle im Menü des Task-Managers den Tab "Autostart" aus.

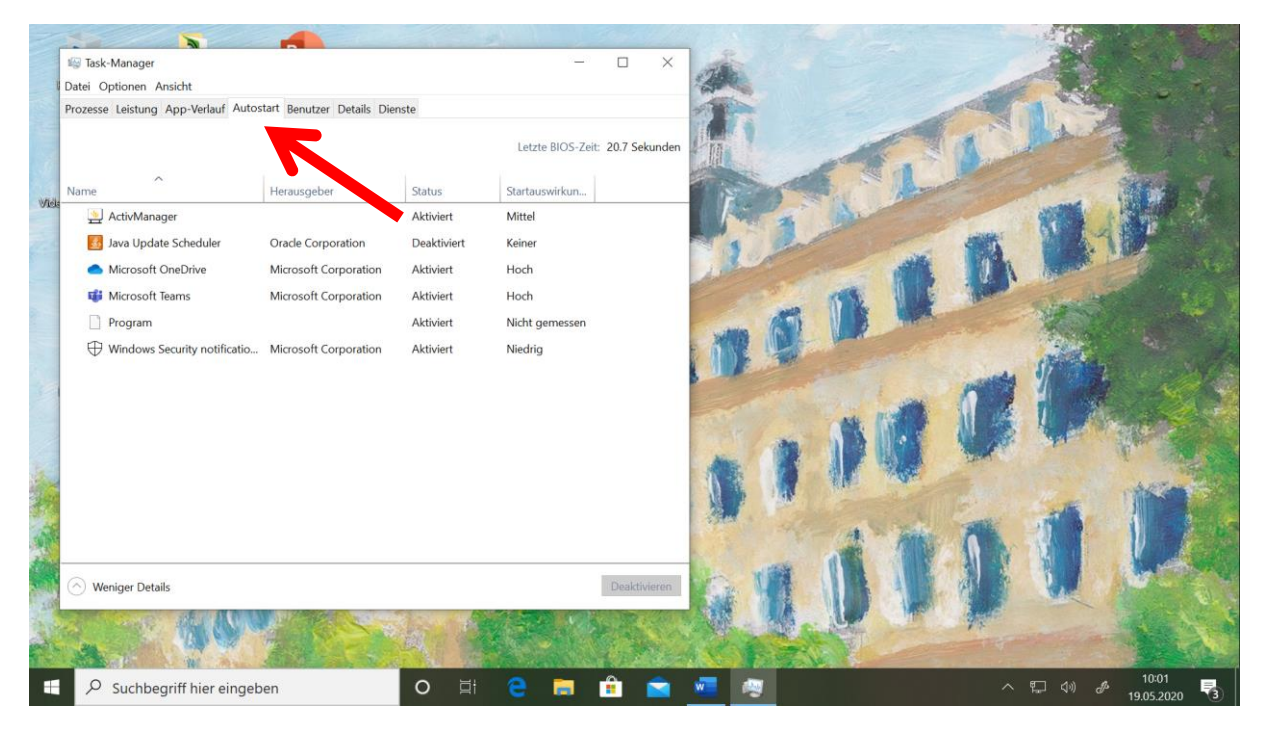

#### Schritt 4

Klicke auf die Zeile "Microsoft Teams" und deaktiviere dann das automatische Starten von Teams beim Systemstart, indem du auf den Button "Deaktivieren" unten rechts klickst.

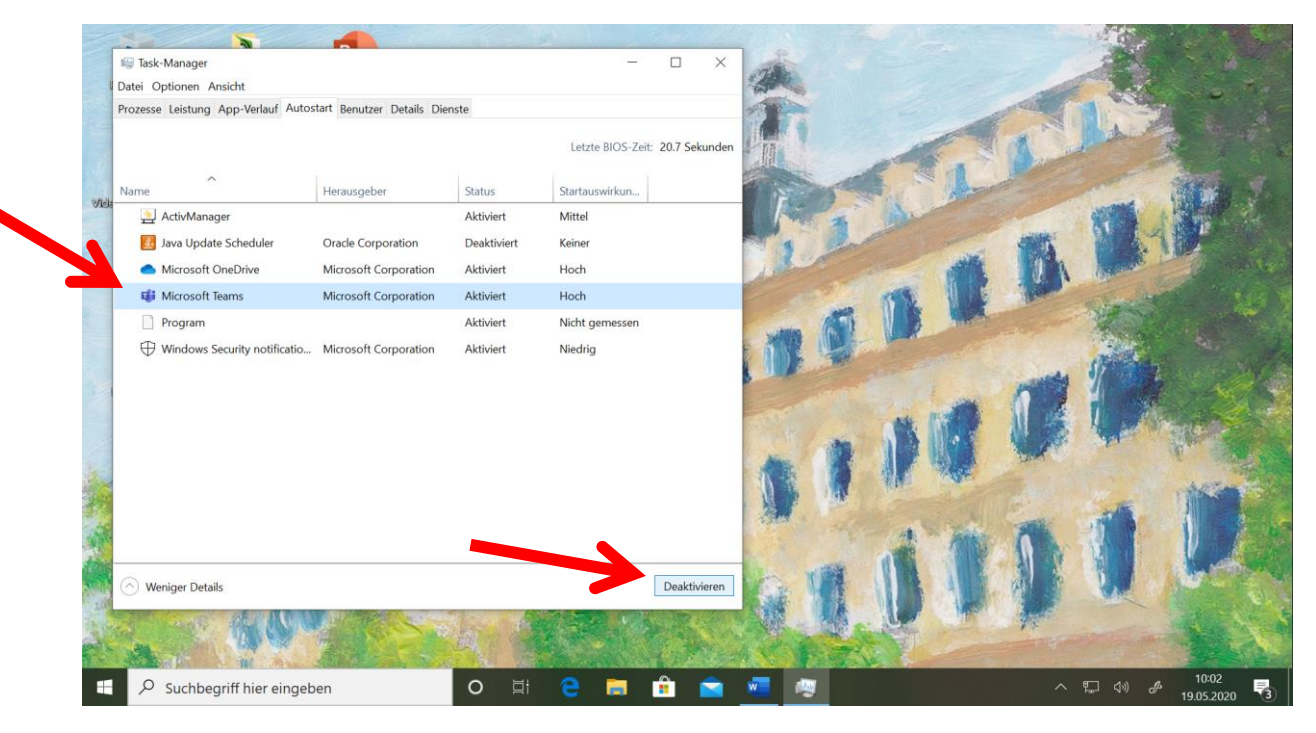

#### Schritt 5

In der Spalte "Status" kannst du nun sehen, ob Teams beim Start des Systems deaktiviert ist. Wenn der Status auf "Deaktiviert" steht, wird sich das Programm beim nächsten Start nicht mehr automatisch öffnen. Du kannst den Taskmanager nun einfach schließen.

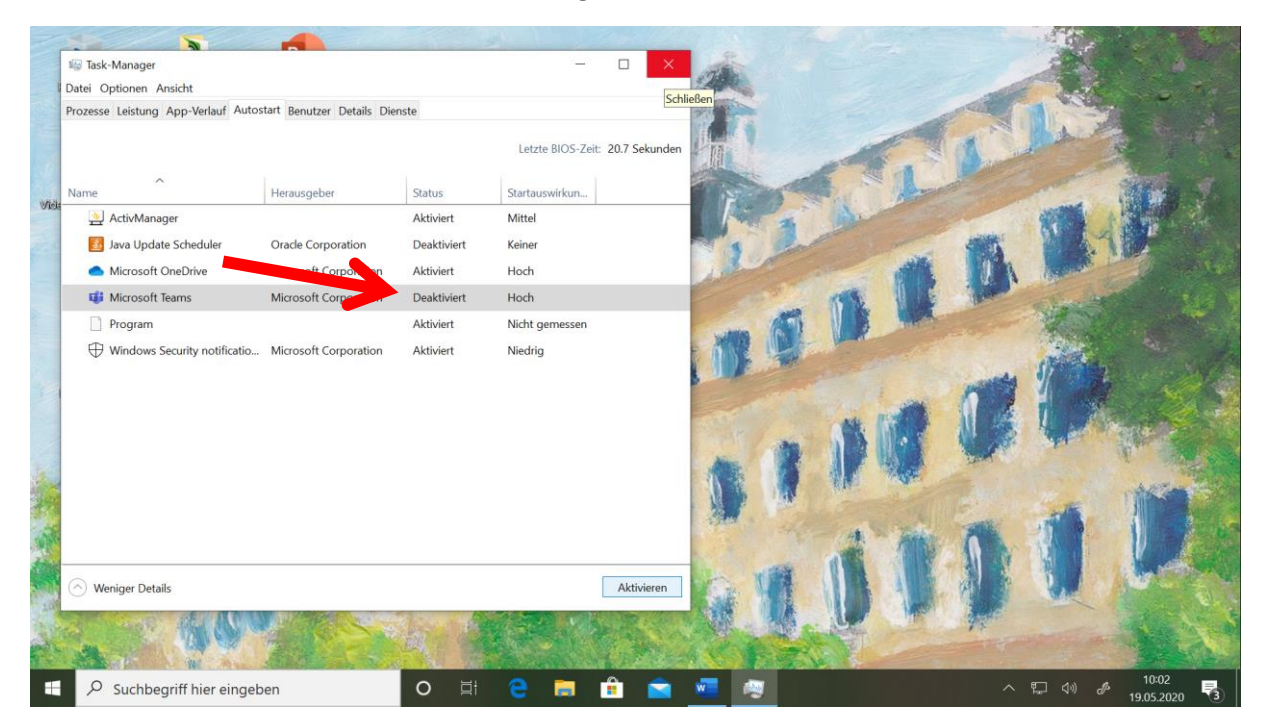